## Ansys SPEOS | The engineering of optics

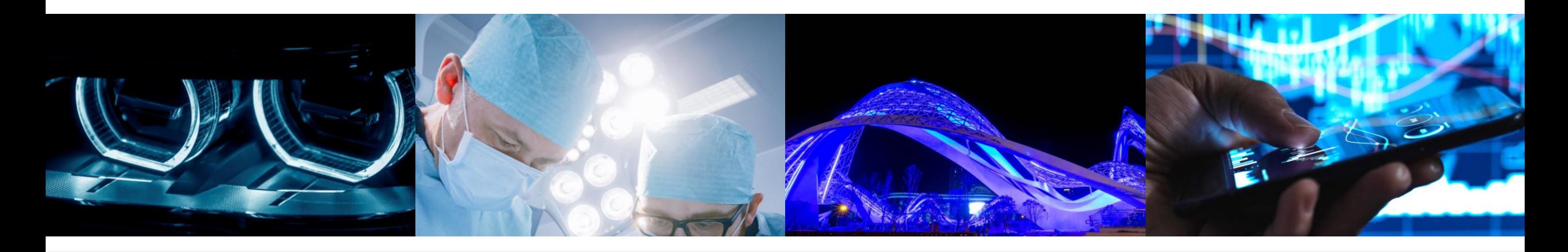

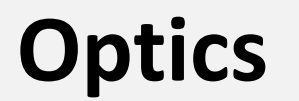

*Optiks / noun singular*

Science of **vision**, **generation**, **Propagation** and **behavior** of light.

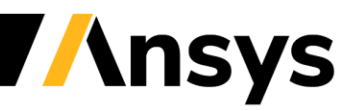

### Ansys Simulation Platform

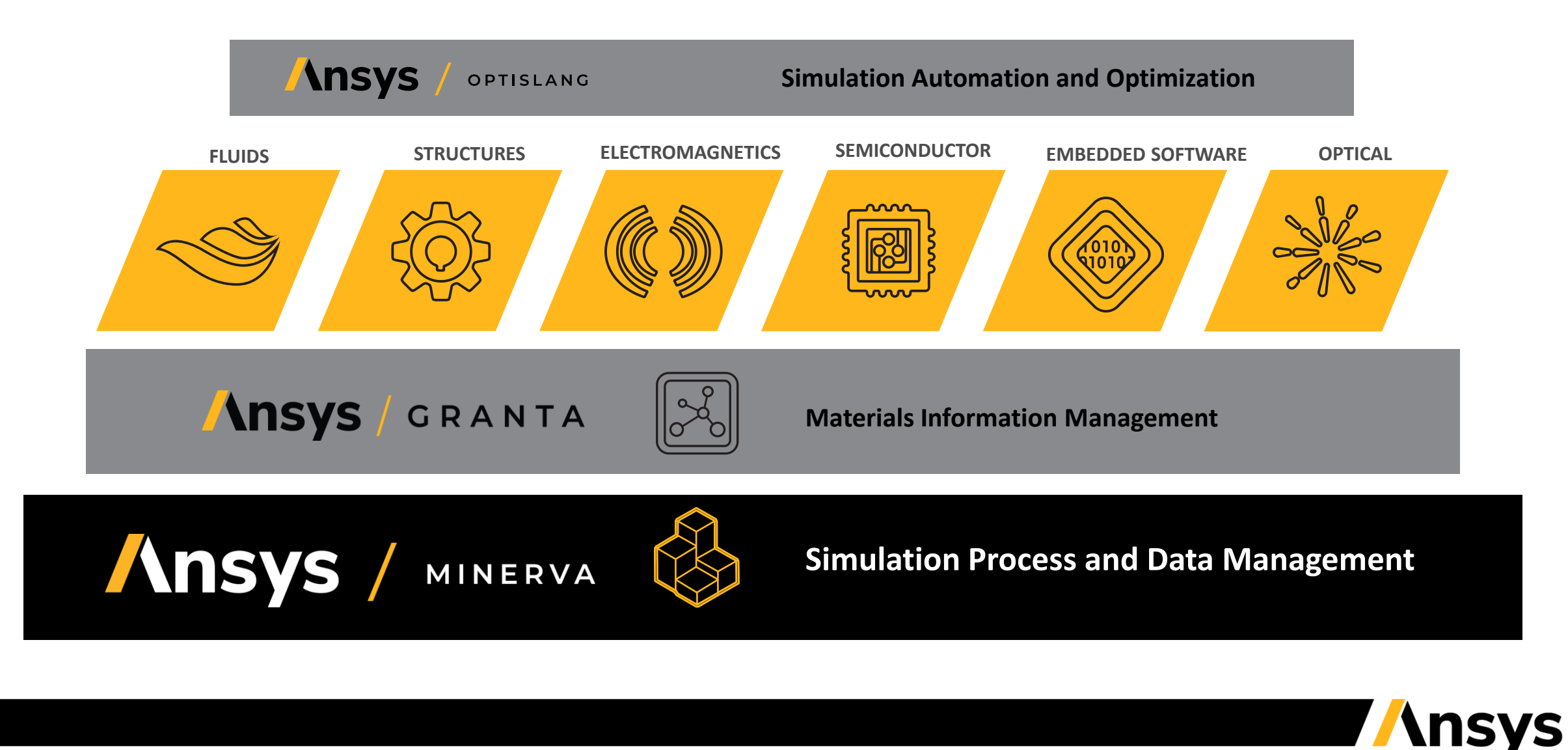

### Ansys SPEOS | A collaborative design platform

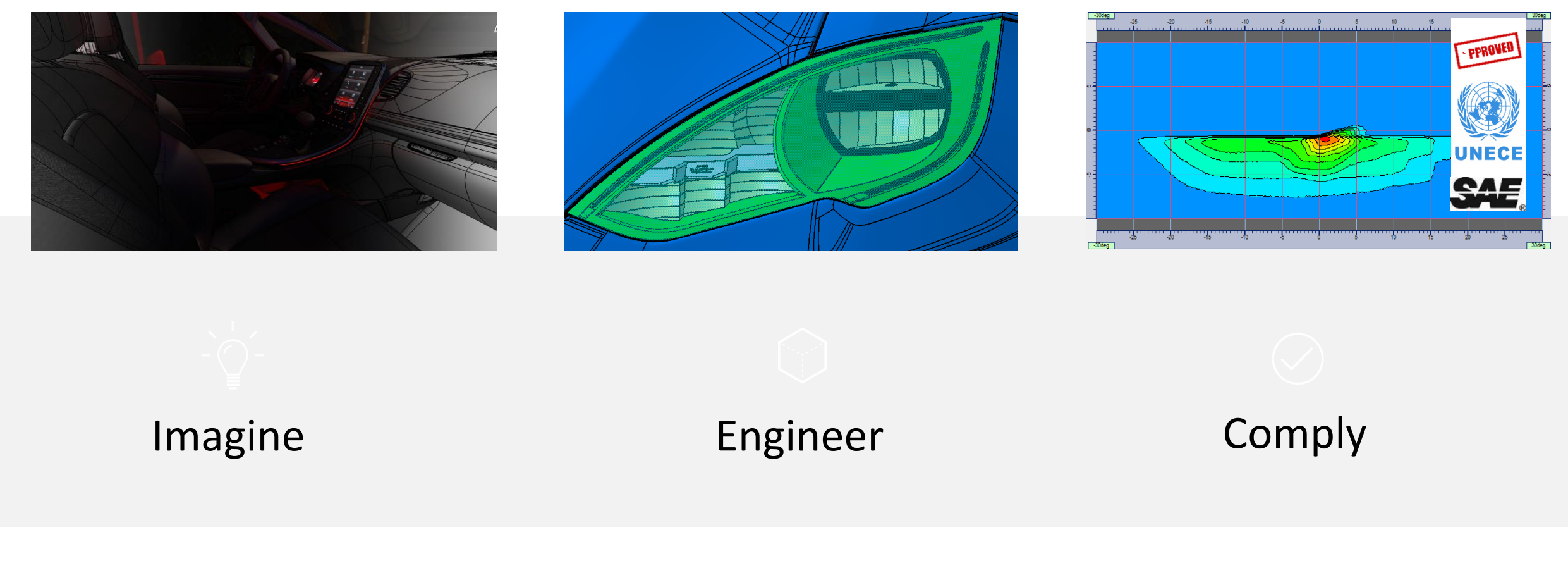

### *Compatible with all CAD platforms*

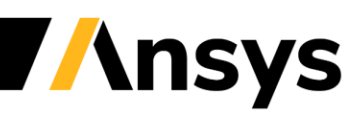

### Ansys SPEOS | Predictive simulation for informed decision-making

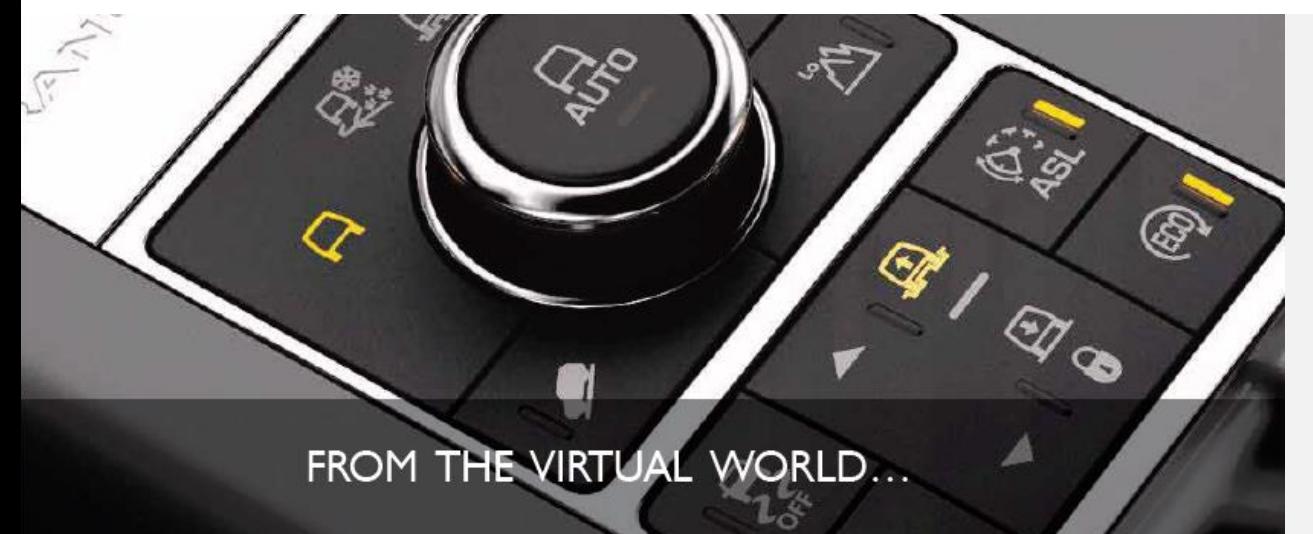

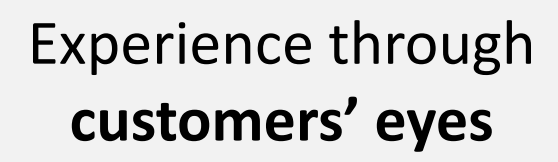

### Deliver **perceived quality**

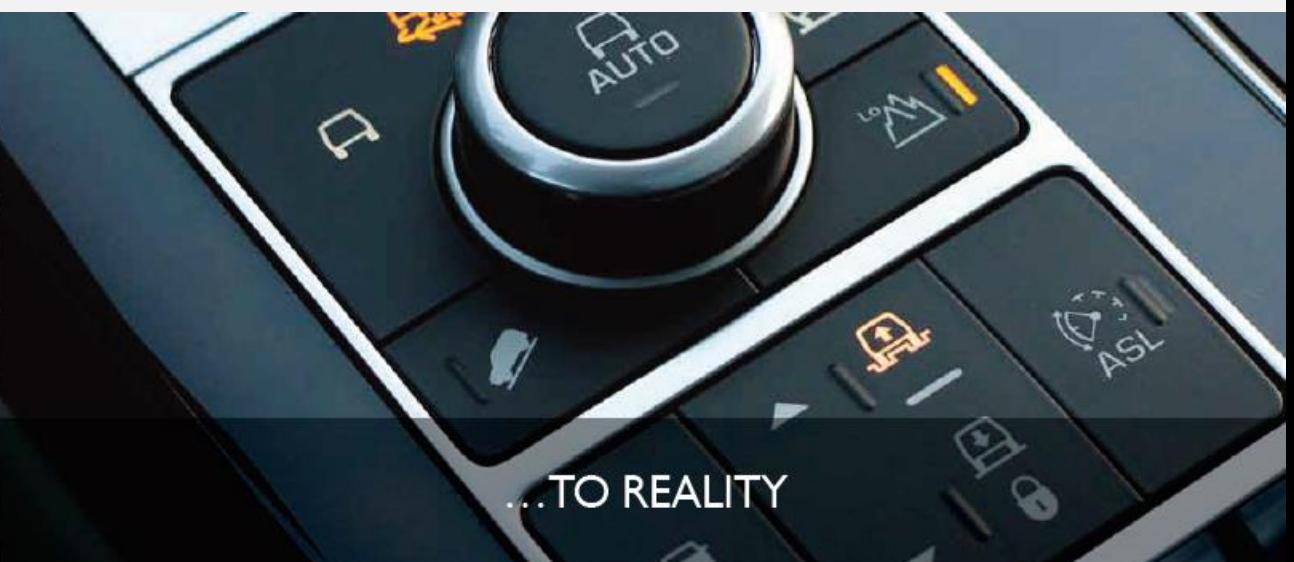

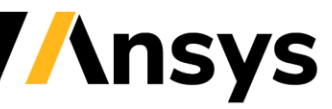

©2021 ANSYS, Inc. / Confidential

## Do it right the first time

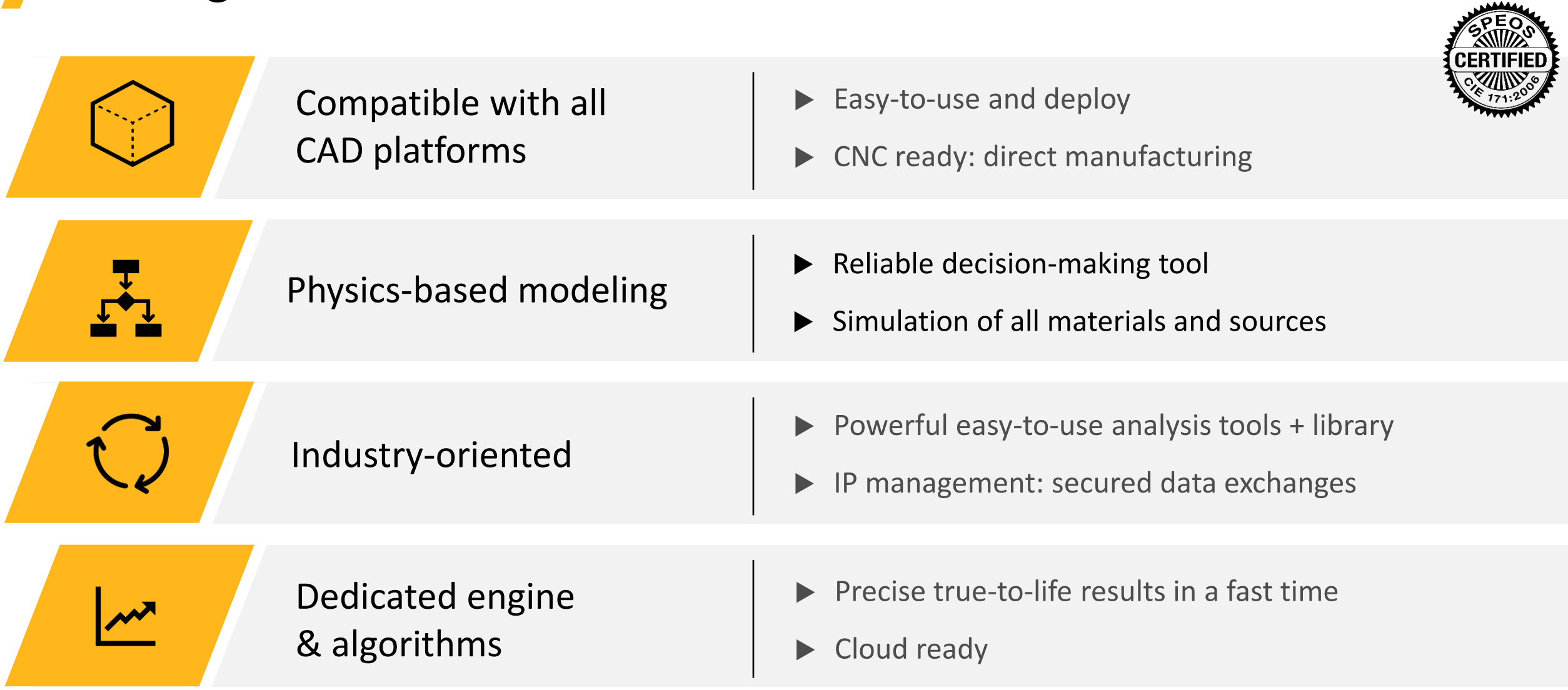

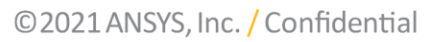

**TAnsys** 

## What is a HUD?

- Head-up display (HUD)
- Transparent display within the windshield
- Application in automotive, aircraft, military, etc.
- Data presentation, e.g. speed, pressure, height, navigation, etc.

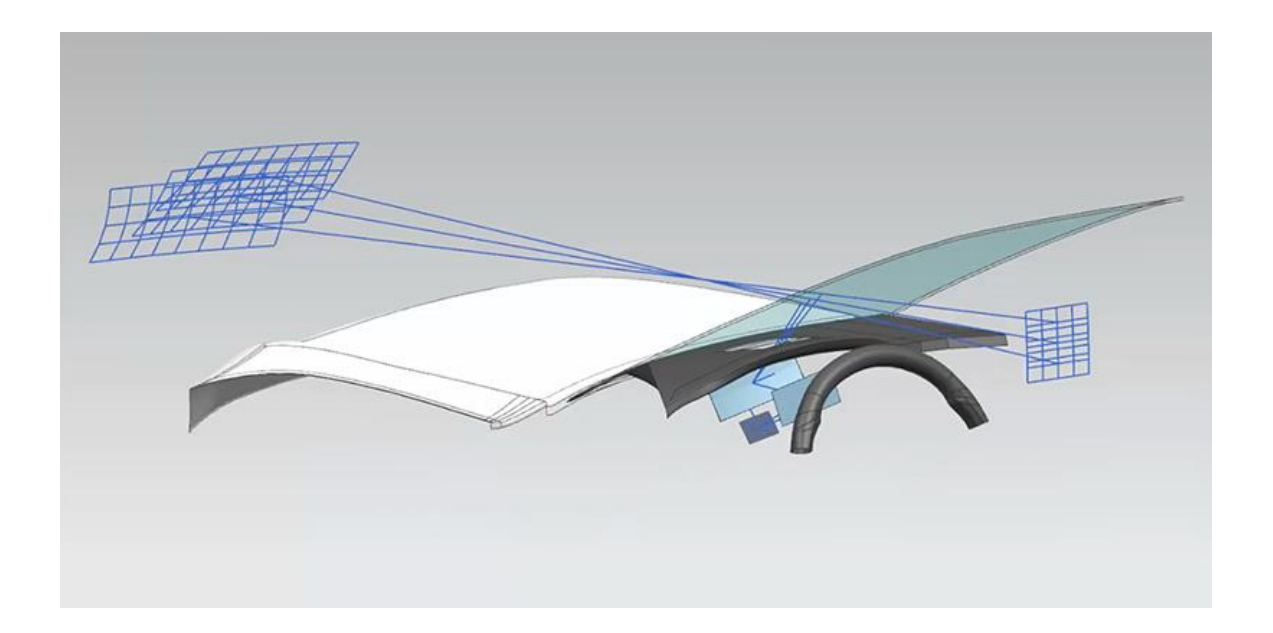

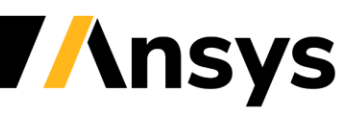

## How to optimize a HUD?

### Current state of the art

- Sequential optimization of windshield and HUD
- Create windshield with known working criteria
- Optimize a mirror system for this windshield

### Process automation with Ansys SPEOS & optiSLang

- Using an automotive head-up display (HUD) imaging system
- Optimization of the aspherical mirror
- Combine optimization of HUD and Windshield
- Improve the system's quality during development by identifying potential issues early in the design, including complex boundary conditions
- Identify critical input values
- Less user input through process automation & higher information generation

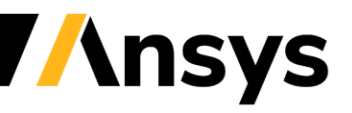

## How to optimize a HUD?

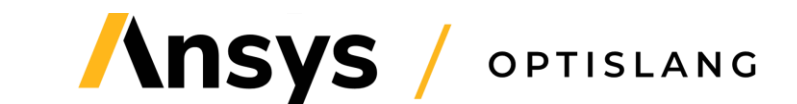

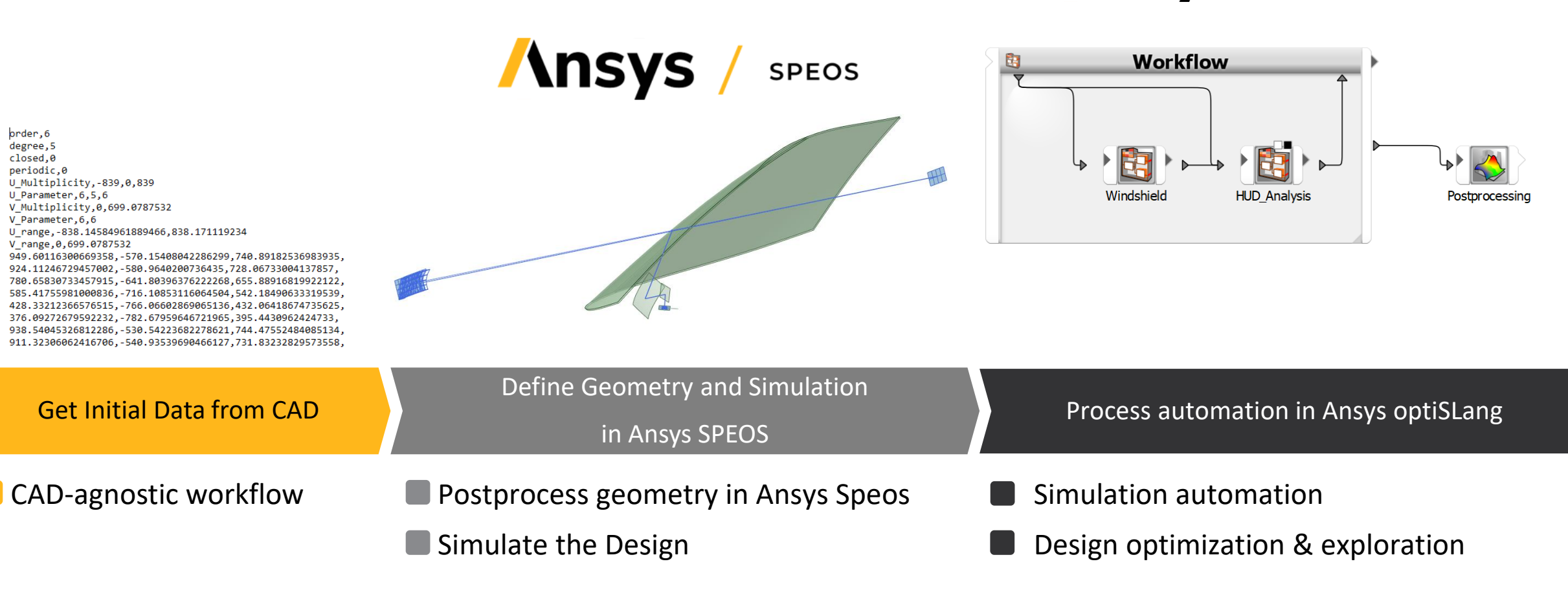

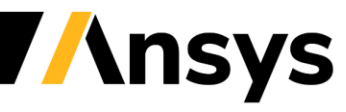

### **Design Generation with Ansys SPEOS**

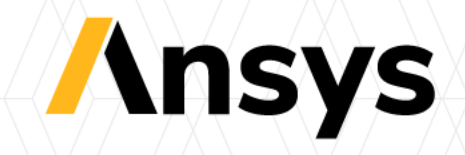

### Initial Design of Windshield & HUD

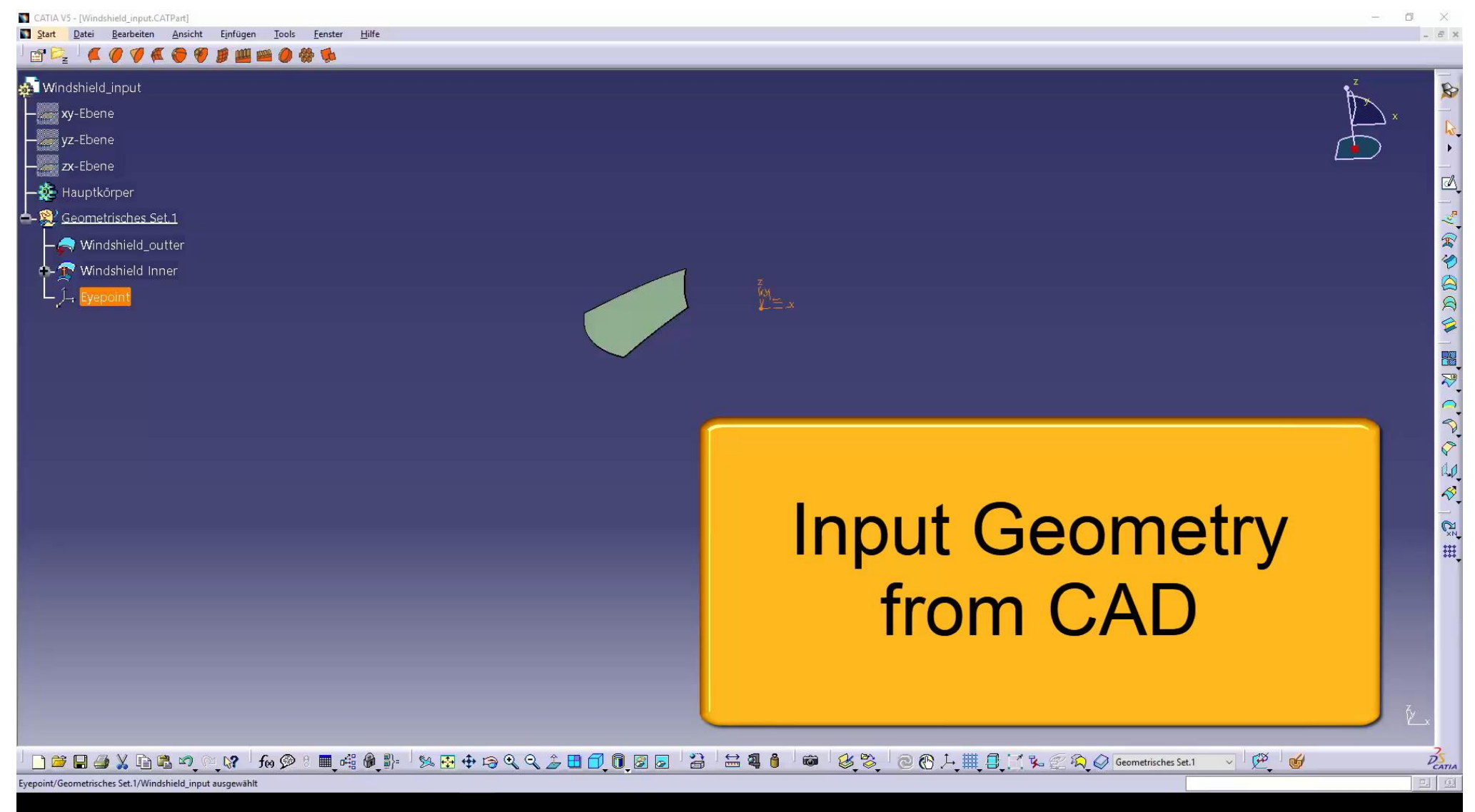

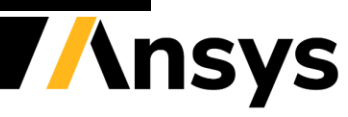

## Initial Design of Windshield & HUD

### **Windshield**

- Optimization geometry
- Symmetry assumption
- Implement design and regulation constraints

### Head-up display (aspherical mirror)

- Create initial design using Ansys SPEOS
- 81 points for design of aspherical mirror
- Eyeboxes: analysis of 1 point per eyebox
- Eyedistance = 65 mm

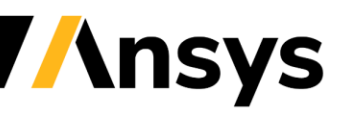

### **Workflow and Postprocessing with Ansys optiSLang**

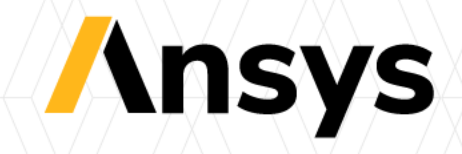

### What possibilities are included in Ansys optiSLang ?

### **Process integration**

#### Workflow Building and Process Automation

### **Variation Analysis**

Algorithms for robust design optimization

- Automated workflows
- Support all Ansys tools
- Support 3rd party tools
- Open and flexible
- **Build vertical apps**
- Integration with Minerva
- "Simulation for non-simulation experts"

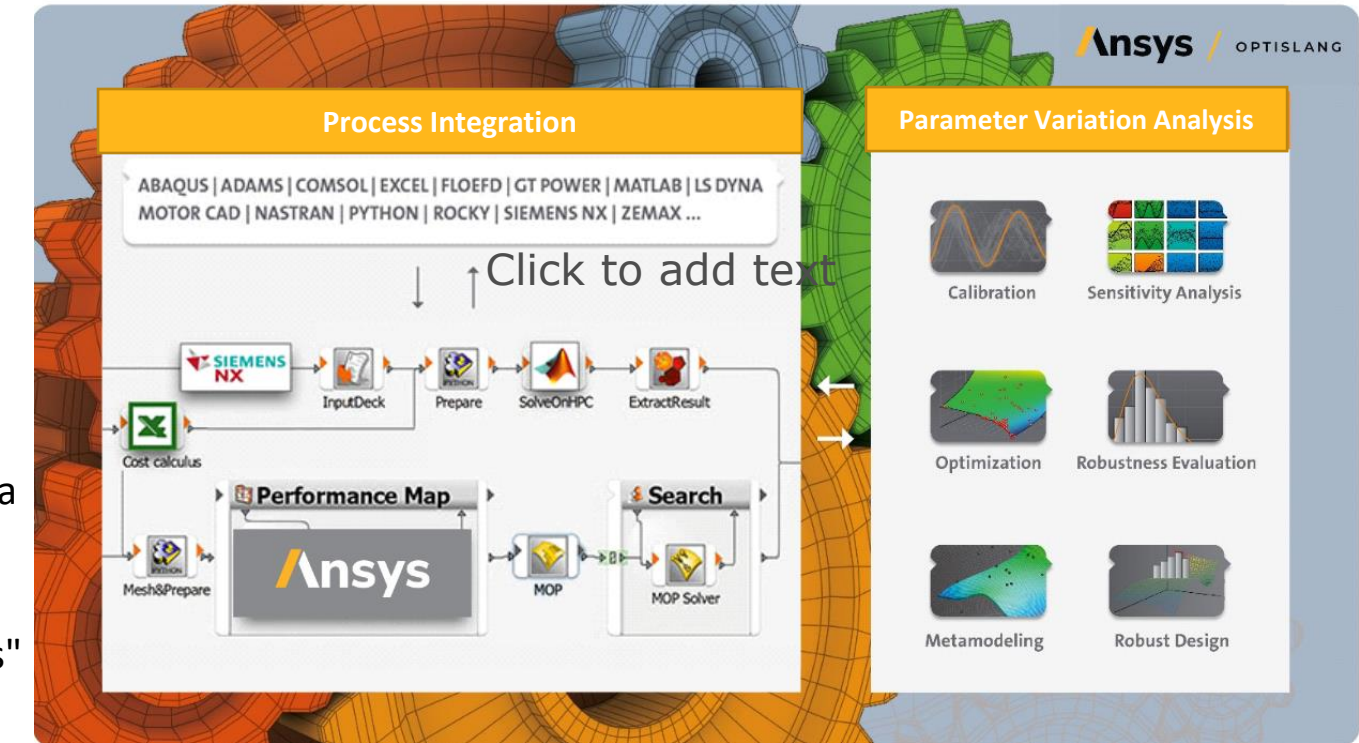

- Identify relevant parameters
- Reduce complexity
- Understand your design
- Optimize your product with minimal effort
- Verify the robustness and reliability of your design
- Creates Data-based ROMs for digital twins

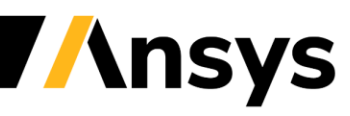

### Best Practice Guideline for Virtual Product Development

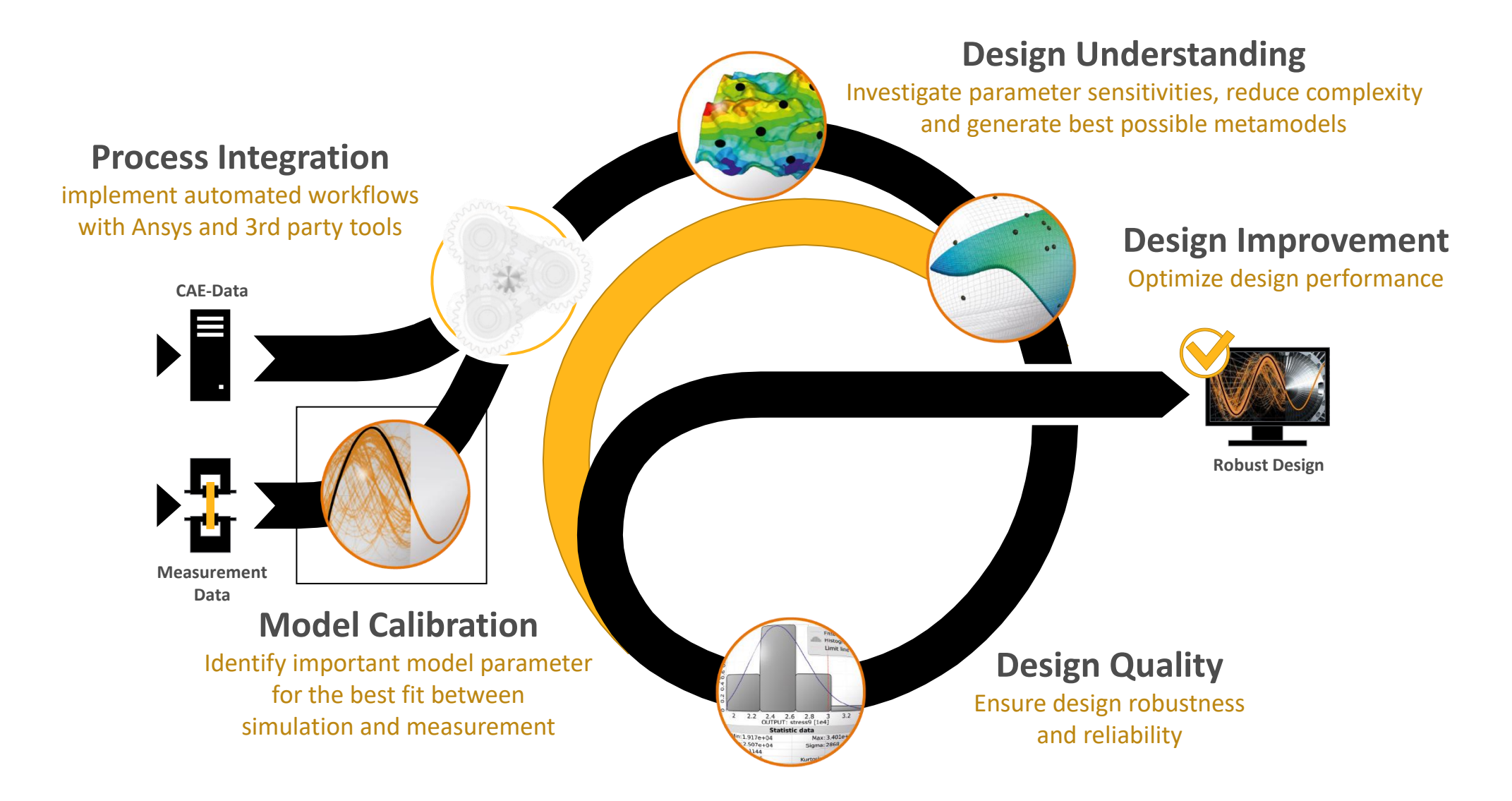

![](_page_13_Picture_2.jpeg)

©2021 ANSYS, Inc. / Confidential

![](_page_14_Picture_0.jpeg)

• Combination of HUD and Windshield optimization

![](_page_14_Figure_2.jpeg)

![](_page_15_Picture_0.jpeg)

• Combination of HUD and Windshield optimization

![](_page_15_Figure_2.jpeg)

## **Workflow**

- Extract responses out of Html file with ETK-node
	- ‐ Extraction Tool Kit
	- ‐ Very powerful

![](_page_16_Picture_129.jpeg)

![](_page_16_Picture_5.jpeg)

Readingvalues

![](_page_16_Figure_7.jpeg)

## Inputs & Responses

- Support points
	- − Windshield: variation of coordinates ± 1cm (≠ variation of windshield surfaces) - 36 points
	- − Asphere: variation of coordinates ± 0.1mm (81 points)  $\rightarrow$  3x3 inputs through neighbors relationship

![](_page_17_Figure_5.jpeg)

### Inputs and the contract of the contract of the contract of the Responses

- Optical responses
	- − Ghost
	- − Astigmatism
	- − Convergence
	- − Image Distance
- Geometrical responses
	- − Rotation
	- − Dynamic Distorsion

![](_page_17_Picture_15.jpeg)

## Criteria

- Challenge: compromise between contradicting optical and geometrical responses
	- ‐ Multiobjective Optimization
	- ‐ Objectives: minimization of the geometrical and optical responses

![](_page_18_Picture_54.jpeg)

![](_page_18_Picture_5.jpeg)

- MOP Metamodel of Optimal Prognosis
- Representation of the 3D Surface Response Plot of *"Rotation\_average"* as response with the two most important parameters *"displ\_pos3"* and *"asphere\_pos77"*
- High approximation quality (CoP = 84 %)

![](_page_19_Figure_4.jpeg)

![](_page_19_Picture_5.jpeg)

File Edit View Windows MOP Help C update C **G HH**  $B \times$  $\blacksquare$  <br>  $\blacksquare$  Preferences Common settings  $\Box$ o $\bm{x}$ Response surface 3D plot Residual plot Show properties for: Currently active plot **Hide dimension selection** Isotropic Kriging approximation of Rotation\_average<br>Coefficient of Prognosis = 84 % OUTPUT : Rotation\_average 1st: asphere\_pos77  $\bullet$ Property Value  $\overline{\phantom{a}}$  . 2nd: displ\_pos3  $\times$  Application Select la... Classic layout 3rd: Rotation\_average  $\overline{\phantom{0}}$  $v$ alues Render ... Auto-detect  $\left(\wedge\right)$  Hide plot settings Preserve... | False **All All Andrews** Show settings for: Currently active plot roximated **Minimu...** 10  $0.3$ Ask befo... False Response surface 3D plot Choose ...  $\boxed{\vee}$  True Resolution: 30  $\div$ average Select b... | False  $0.25$ App<br>0.1 Isolines: Global c... Linear correlation Automat... Ø True Fitting (CoD)  $\bullet$ Palette data: Values  $0.2$ Show pa... Ø True  $\bullet$ Prediction (CoP) Rotation Show pa... √ True **Hide design selection**  $0.1$  $0.15$  $0.2$  $0.25$  $0.3$ Show re... ⊠ True 0.15 Select all Invert selection Data values Show in... ○ True Design selection: Show Statistical data Show pl... All designs  $0.1$  $\vee$  Subwindows Show details  $\boxed{\blacksquare\blacksquare\blacksquare\boxtimes}$ Show design activation CoP matrix Visuals  $\cdot$  . **Total effects** Search for Design set: 3. Iteration  $\overline{\phantom{a}}$  $-8$  -6 -4 -2 0 2 4 6 8 0.08 0.04 0 0.04<sup>0.08</sup><br>displ\_pos3 6 8 0.08 nhere pos77 Approximation history **Hide parameter values** 08 0.04 0 - 0.04 Rotation\_average  $displ_{DOS3}$ Residual plot Show deactivated parameters  $\left| \right|$  Coefficient of Prognosis ImageDistance\_average Update values CoP matrix Ghost\_average Use current design values Response surface 2D plot  $\boxed{\blacksquare \blacksquare \blacksquare \boxtimes }$ š Response surface 3D plot Approximation history DynDistorsion\_average  $\frac{1}{\bullet}$ asphere\_pos1: 0.00000 Response surface topvie... Approximation history  $\mathbb{S}$ Convergence\_average  $\vee$   $\Box$  Data mining Designtable  $\ddot{\cdot}$ asphere\_pos37: 0.00000 Astigmatism\_average 9.6<br>Del 2D Anthill plot  $\mathbb{S}$ displ\_pos8 displ\_pos20 displ\_pos3  $e_{\text{p}}$ pos41 displ\_pos1 displ\_pos12 displ\_pos23 displ\_pos27 asphere\_pos5 spl\_pos1 pos7 displ\_pos1 displ\_pos3 displ\_pos 3D Cloud plot  $\div$ asphere pos41: 0.00000  $\frac{6}{5}$ Parallel coordinates plot Rotation\_average  $\omega$  $\mathbb{C}$ Signal plot asphere\_pos5  $\circ$ á  $\bullet$ asphere pos77 Spider plot  $\ddot{\phantom{1}}$ asphere\_pos45: 0.00000 asphere\_pos9 Parametrization displ\_pos11  $\mathfrak{S}$ Parameter Iterations  $\vee$   $\Box$  Miscellaneous

**Ansys** 

File Edit View Windows MOP Help

![](_page_21_Figure_2.jpeg)

#### ©2021 ANSYS. Inc. / Confidential

1. Parallel Coordinates Plot: each line represents one design  $\rightarrow$  demonstrates the conflicting responses

![](_page_22_Figure_2.jpeg)

![](_page_23_Figure_1.jpeg)

![](_page_24_Picture_0.jpeg)

![](_page_24_Figure_1.jpeg)

![](_page_24_Figure_2.jpeg)

Objective Pareto Plot

©2021 ANSYS, Inc. / Confidential

## Optimization

- Contradicting objectives visualized by clustering the best designs
- better understanding of relation between parameters, responses and objective space

![](_page_25_Figure_3.jpeg)

![](_page_25_Picture_4.jpeg)

### **Summary**

![](_page_26_Picture_1.jpeg)

![](_page_27_Picture_0.jpeg)

- Design Generation
	- ‐ Variation of support points usable for every other application (e.g. lens systems, freeforms, headlamps, reflectors)
- Workflow and Postprocessing
	- ‐ Automation for combined optimization of HUD and Windshield
	- ‐ Designunderstanding
	- ‐ Solution for contradicting responses through multiobjective optimization

![](_page_27_Picture_7.jpeg)

![](_page_28_Picture_0.jpeg)

# Thank you

![](_page_28_Picture_2.jpeg)

## Join the Ansys conversation!

Read and comment.

Find the Ansys blog: ansys.com/blog

![](_page_29_Picture_3.jpeg)

![](_page_29_Picture_4.jpeg)

![](_page_30_Picture_0.jpeg)

![](_page_30_Picture_1.jpeg)

### **Get the latest news on Ansys Speos**

Webinars, events, White papers, and more!

![](_page_30_Picture_4.jpeg)

Can You See Through Fog? You Better Be Sure That Your Autonomous Vehicle Can

designnews.com • 5 min read

![](_page_30_Picture_7.jpeg)

![](_page_31_Picture_0.jpeg)

![](_page_31_Picture_1.jpeg)

### **ansys.com/speos-trial**

![](_page_31_Picture_3.jpeg)

©2021 ANSYS, Inc. / Confidential

![](_page_32_Picture_0.jpeg)

**18th Weimar Optimization and Stochastic Days 2021 June 17th & 18th -- We meet virtually this time**

**6** PLENARY SESSIONS

**5** INDUSTRY APPLICATION TRACKS

**2** ROUNDTABLES

**+30** SPEAKERS

#### **TOPICS:**

- Design Optimization
- Simulation Process Automation and Orchestration
- Platform R&D Update
- Metamodeling
- Reliability Analysis & Calibration

![](_page_32_Picture_12.jpeg)

[Agenda & Registration](https://www.ansys.com/events/21-06-17-wost)

![](_page_32_Picture_14.jpeg)

![](_page_32_Picture_15.jpeg)

![](_page_33_Picture_0.jpeg)

### To ask a question, click on the Q&A button at the bottom of the screen to display the Q&A window:

![](_page_33_Figure_2.jpeg)

The recording will be available in about one week on the Ansys resource center:

ansys.com/resource-center

![](_page_33_Picture_5.jpeg)

![](_page_34_Picture_0.jpeg)

![](_page_34_Picture_1.jpeg)

**Sabrina Niemeyer** Application Engineer **Ansys optiSLang**  $\bigcirc$ Sabrina.Niemeyer@ansys.com

![](_page_34_Picture_3.jpeg)

**Stefan Thoene** Lead Application Engineering **Ansys Speos**

![](_page_34_Picture_5.jpeg)

Stefan.Thoene@ansys.com

![](_page_34_Picture_7.jpeg)

## **Appendix**

![](_page_35_Picture_1.jpeg)

### Parameter Identification

- How good fits your simulation to measurements?
- Do you need to qualify your model?
- Do you have unknown parameters?
- Automatic calibration incl. curves
- Possibility to test different model definitions (from simple to complex)

## **Model Calibration**

**Model update to increase your simulation quality** 

![](_page_36_Figure_8.jpeg)

**Use scalar values or signals inside ANSYS Workbench Identify which parameters have influence and can be calibrated Match experimental data with simulation**

![](_page_36_Picture_10.jpeg)

## DoE & Sensitivity Analysis

### **Understand your possibilities:**

- Take a deep look at the **space of opportunities**
- Learn which design parameter is important and how to define the goals and the limitations to **find the right way 1**

![](_page_37_Picture_4.jpeg)

## **Sensitivity Analysis**

**Understand the most important input variables**

![](_page_37_Figure_7.jpeg)

![](_page_37_Picture_8.jpeg)

**Automatic workflow with a minimum of solver runs to: Identify the important parameters for each response Generate best possible metamodel (MOP) for each response Understand and reduce the optimization task Check solver and extraction noise**

![](_page_37_Picture_10.jpeg)

### Dynardo's metamodels: MOP – **M**etamodel of **O**ptimal **P**rognosis

#### **MOP for scalar values:**

- Objective measure of prognosis quality = **CoP**
- Determination of relevant parameter subspace
- Determination of optimal approximation model
- Approximation of solver output by fast surrogate model without over-fitting
- Evaluation of variable sensitivities

![](_page_38_Figure_7.jpeg)

20 40 60 80<br>CoP [%] of OUTPUT: difference

![](_page_38_Figure_8.jpeg)

![](_page_38_Picture_9.jpeg)

## DoE & Sensitivity Analysis

### **Space-filling Latin Hypercube Sampling:**

- Samples are located at the mid-points of intervals
- Considers existing start designs
- Considers discrete parameters
- **Space filling property is optimized**
- Very efficient in low dimensions
- ➢ Recommended for **up to 5 parameters**

![](_page_39_Picture_8.jpeg)

![](_page_39_Figure_9.jpeg)

![](_page_39_Picture_10.jpeg)

## DoE & Sensitivity Analysis

### **Advanced Latin Hypercube Sampling:**

- Samples are located at the mid-points of intervals
- Considers existing start designs
- Considers discrete parameters
- **Input correlation errors are minimized**
- Highly efficient in higher dimensions
- ➢ Recommended for **more than 5 parameters**

![](_page_40_Picture_8.jpeg)

![](_page_40_Figure_9.jpeg)

![](_page_40_Picture_10.jpeg)

### Adaptive Metamodel of Optimal Prognosis - AMOP

- Automatic adaptation of an initial sampling set
- **Global refinement**  with advanced and space-filling Latin Hypercube Sampling
- **Local refinement** considering
	- ‐ Sample density
	- ‐ Local approximation errors
	- ‐ Optimization criteria

![](_page_41_Figure_7.jpeg)

![](_page_42_Picture_0.jpeg)

### **Start iteration**

- Works as Sensitivity system
- Sampling and deterministic DoE schemes are possible
- Considers start designs

### **Refinement**

- Analogous Sensitivity wizard on Sensitivity
- Only sampling schemes
- Considers all previous designs

### **Convergence/Stop if**

- Target CoP is reached for all global CoPs of selected responses
- Maximum number of iterations reached

![](_page_42_Picture_84.jpeg)

![](_page_42_Picture_13.jpeg)

### AMOP – Global Refinement

### **Example Ishigami function**

- Iteration 3: CoP = 99 %
- All three important variables are detected ➢Target CoP is reached

![](_page_43_Figure_4.jpeg)

 $15<sub>2</sub>$  $10<sup>°</sup>$ ishigami 5  $\Omega$  $-5$  $-3$ -3  $-2$  $-2$  $-1$  $-1$  $\Omega$  $\mathbf 0$  $x<sub>2</sub>$  $\times$ 1  $\overline{2}$  $\overline{2}$ 33

*<u><b>Insys</u>* 

Isotropic Kriging approximation of ishigami<br>Coefficient of Prognosis = 99 %

## AMOP – Local Refinement

*Using local CoP*

### **Example Oscillator**

- New points are placed in region with large gradients
- Local CoP is improved significantly<br>Moving Least Squares approximation of omega\_damped<br>Coefficient of Prognosis = 97%

![](_page_44_Figure_5.jpeg)

![](_page_44_Figure_6.jpeg)

![](_page_44_Figure_7.jpeg)

*<u><b>Insys</u>* 

## AMOP – Local Refinement

*Constraint refinement*

• New points are placed in the region where constraints are fulfilled

![](_page_45_Figure_3.jpeg)

![](_page_45_Picture_4.jpeg)

©2021 ANSYS, Inc. / Confidential

### Decision Making by Data Exploration

*Data Visualization and Interactive Postprocessing for Design Understanding*

![](_page_46_Figure_2.jpeg)

![](_page_46_Figure_3.jpeg)

![](_page_46_Figure_4.jpeg)

![](_page_46_Figure_5.jpeg)

![](_page_46_Figure_6.jpeg)

![](_page_46_Figure_7.jpeg)

*<u>Insys</u>* 

©2021 ANSYS, Inc. / Confidential

## Design Improvement

- How to define your objective?
- Use the MOP from Sensitivity to compare different optimization strategies in minutes (no simulation run)
- Do you have constraints?
- One goal or maybe multi disciplinary optimization?

![](_page_47_Figure_5.jpeg)

![](_page_47_Picture_6.jpeg)

![](_page_47_Figure_7.jpeg)

**Work with the reduced subset of only important parameters Pre-optimization on meta model (one additional solver run) Optimization with leading edge optimization algorithms Decision tree for optimization algorithms**

![](_page_47_Picture_9.jpeg)

## Evolutionary Algorithm (EA)

Imitates Evolution ("Optimization") in Nature:

- Survival of the fittest
- Evolution due to mutation, recombination and selection
- Developed for optimization problems where no gradient information is available, like binary or discrete search spaces

![](_page_48_Figure_5.jpeg)

GЗ

## Evolutionary Algorithm (EA)

### **Properties**

- Stochastic generation of new designs -> robust search approach
- No gradient information or regression is necessary (More efficient than NLPQL or ARSM for large number of variables)
- Failed designs can be considered in selection procedure
- Ordinal and nominal discrete variable types can be considered
- Global search can treat multiple local optima

### **Recommended area of application**

- Optimization tasks with multiple local minima
- Discovering of new design variants
- Many (nominal) discrete and binary design variables
- Many constraint conditions
- Elevated ratio of failed designs
- Strong solver noise

![](_page_49_Picture_14.jpeg)

## Pareto Optimality

- Solution **a** dominates solution **c** since **a** is better in both objectives
- Solution **a** is indifferent to **b** since each solution is better than the respective other in one objective
- A design is Pareto optimal, if it is not dominated by any other design
- The set of Pareto optimal solutions forms the Pareto front

![](_page_50_Figure_5.jpeg)

## Design Quality

- For each optimization run the safety factors are adjusted for critical model responses
- How big are the influences of tolerances from material, geometry and production

![](_page_51_Figure_3.jpeg)

#### **Robustness Evaluation Ensure your product quality 2 Output parameter variation Latin Hypercube 1 Parameter 3 Sampling Importance** coefficients of Prognosis (using MoP) NPUT: LowerRadius NPUT: Depth 250 300 35<br>OUTPUT: Equivalent Stress Maximum INPUT: Force\_Y\_Component INPUT Thickness<br>46 % 0 20 40 60 80<br>CoP [%] of OUTPUT: Equivalent\_Stress\_Maximur

**Powerful procedure to check design quality: Robustness evaluation with optimized Latin Hypercube Sampling Proof of Reliability with leading edge algorithms Check variation interval limits and probabilities of overstepping Identify the most important scattering variables Decision tree for robustness algorithms** 

![](_page_51_Picture_6.jpeg)

### Variance based Robustness Analysis

1) Define the robustness space using scatter range, distribution and correlation

![](_page_52_Figure_2.jpeg)

![](_page_52_Picture_3.jpeg)

2) Scan the robustness space by producing and evaluating *n* designs

### 3) Check the variation

**FMVSS 214 Side Impact** 

![](_page_52_Figure_7.jpeg)

![](_page_52_Picture_8.jpeg)

5) Identify the most important scattering

![](_page_52_Figure_10.jpeg)

4) Check the explainability of the model

![](_page_52_Figure_12.jpeg)